機械器具(60) 歯科用エンジン

一般医療機器 歯科技工室設置型コンピュータ支援設計・製造ユニット 34713000 第1版)<br>一般医療機器 歯科技工室設置型コンピュータ支援設計・製造ユニット 3471<br>MEDIT スキャナー Tシリーズ

# 【形状・構造及び原理等】

1.概要

本品は、複合ソフトウェアを利用した装置で、技工所又は技工室内に設置し て歯科修復物のコンピュータ支援設計(CAD)又はコンピュータ支援製造(CAM)に 用いる。スキャナーにセットした歯科模型等にLED光を照射してスキャニング し、歯のトポグラフィー的特徴を3Dデジタル画像として取り込む。パソコン にインストールされた専用ソフトウェアでスキャンの確認及び歯科修復物等 の設計を可能にしている。

2.形状、構造

## 2.1 本体

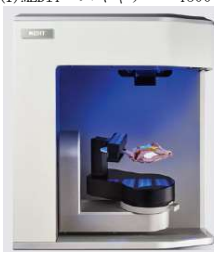

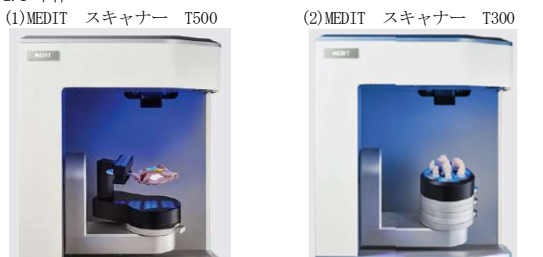

寸法:290×290×340mm 重量:約12kg

#### 2.2 付属品

3軸インプレッションアームモジュール、フレキシブルマルチダイモジュー ル、カラーテクスチャースキャンモジュール、咬合器モジュール、2軸マニュ アルインプレッションジグ、咬合器プレート、KASジグ等

## 3.電気的定格

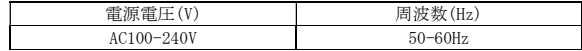

## 4.原理

スキャナーにセットした歯科模型等にLED光を照射してスキャニングし、歯の トポグラフィー的特徴を3Dデジタル画像として取り込む。パソコンにインスト ールされた専用ソフトウェアでスキャンの確認及び歯科修復物等の設計を可 能にしている。

## 【使用目的又は効果】

本品は、複合ソフトウェアを利用した装置で、技工所又は技工室内に設置し て歯科修復物等のコンピュータ支援設計(CAD)又はコンピュータ支援製造(CAM) に用いる。

### 【使用方法等】

1.設置・接続

- 1) スキャナーを平坦で水平な面に配置する。
- 2) すべての梱包材とテープ類が、スキャナー本体及びスキャナーのアーム 部から取り除かれていることを確認する。
- 3) コンピュータを設定し、付属する電源コードを使用して保護接地付きコ ンセントに接続する。
- 4) スキャナーに電源装置を接続する。
- 5) 付属するUSBケーブルを使用してスキャナーをコンピュータに接続する。
- 6) 付属する電源コードを使用してスキャナーの電源装置を保護接地付きコ ンセントに接続する。
- 7) スキャナーのスイッチをONにする。

### 2.スキャン方法

- 1) パソコンの電源スイッチをONにして専用ソフトウェアを起動する。
- 2) キャリブレーションを実行する。
- 3) スキャン対象物(歯科模型等)に応じたモジュールを用いて対象物を固定 する。
- 4) スキャニングを開始する。
- 5) 専用ソフトウェアで歯科修復物等の設計を行う。
- 6) 使用後はパソコンの電源をOFFにしてからスキャナーの電源をOFFにす る。

## 【使用上の注意】

- [重要な基本的注意]
- パソコンには他のソフトウェアをインストールしないこと。
- 本システム以外の機器を接続しないこと。
- LEDは強い光線を発するので、ビームを見つめないこと。
- 破損の原因となるため、スキャナーの動作中はアーム部とスキャン対象物 に触れたり、その動きを邪魔したりしないこと。
- スキャナー内側にあるカメラ部及び光照射部に触れないこと。
- スキャナーは安定した温度環境で使用すること。
- スキャナーに重いものを置いたり、登ったり、座ったり、または、寄りか かったりしないこと。
- 安定した水平な面に置くこと。
- スキャナーを直接熱源の下に、異常に熱くなる恐れのある、または日光の 当たる場所に置かないこと。
- スキャナーを布などで覆わないこと。
- 電源コードは必ず接地すること。
- 本システムに付属する以外の電源装置を接続しないこと。
- 破損した電源コードを使用しないこと。
- スキャナーを湿気の高い場所、塵やホコリがたまりやすい場所、または煙 や蒸気と接触する可能性がある場所に設置しないこと。

#### 【製造販売業者及び製造業者の氏名又は名称等】

製造販売業者:ストローマン・ジャパン株式会社 連絡先:0120-418-320 外国製造業者:Medit Corporation 外国製造業者国名:大韓民国